# Anleitung zu Funk – Codierschalter 433 MHz / 868MHz (Art. 260024 / 260025)

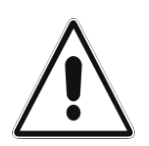

# ACHTUNG:

Drücken Sie nur dann auf eine Taste des Codierschalters, wenn keine Personen oder Gegenstände im Bewegungsbereich des Tores sind.

### 1. Installation

Der Codierschalter wird an der Aussenfassade der Garage montiert. Die Fassade sollte aus Beton oder Holz bestehen. Metallfassaden können die Funkdistanz verringern. Vom Codierschalter zum Torautomat wird keine elektrische Verdrahtung installiert. Mit diesem Codierschalter können 2 Tore geöffnet werden.

### 2. Vorbereitung

Die mitgelieferte 9 Volt-Batterie im Codierschalter anschliessen.

Torautomat wird an der 230V Steckdose eingesteckt, sodass die rote LED (rotes Lämpchen) am Empfänger dauernd leuchtet.

Notieren oder merken Sie sich eine beliebige 4-stelligen Zahl, welche Ihnen in Zukunft als Zutrittscode

dienen soll, um das Tor zu öffnen.

 $Zutrittscode 1 _ \_ \_ \_ \_ \_ \_$  (Zahl notieren)

### 3. Programmierung

- 3.1 Wenn am Codierschalter keine LED brennt, befindet sich dieser im Stromsparmodus und muss zuerst "eingeschaltet" werden. Dies geschieht indem Sie eine beliebige Taste kurz drücken. Danach beginnt die oberste Gelbe LED zu brennen.
- 3.2 Drücken Sie die Taste  $\star$ , dann die Ziffer 1 und dann wieder die<br>Taste  $\star$ . (Die grüne LED leuchtet dauern.) Taste **\*** . (Die grüne LED leuchtet dauern.)
- 3.3 Geben Sie nun die Zahlen 1 2 3 4 ein und im Fortlauf Ihren 4-stelligen Zutrittscode, welchen Sie unter Punkt 2.2 notiert haben.
- 3.4 Drücken Sie jetzt die Taste  $\bigstar$  noch einmal. *(Die grüne LED erlischt.)*<br>0.5 Pürchen Sie die Tarte t<sup>or</sup>te deutsche Sie der der deutsche die deutsche Sie der deutsche Sie der deutsche S
- 3.5 Drücken Sie die Taste  $#$ , dann die Ziffer 1 und dann wieder die Taste  $#$ . (Die grüne LED leuchtet dauernd.)
- 3.6 Geben Sie nun die Zahlen 1 2 3 4 ein und im Fortlauf Ihren 4-stelligen Zutrittscode, welchen Sie unter Punkt 2.2 notiert haben.
- 3.7 Drücken Sie jetzt die Taste # noch einmal. *(Die grüne LED erlischt.)*

3.8 Die gelbe Drucktaste auf der Empfängerplatine (im Torautomat) für 2 Sekunden gedrückt halten und danach loslassen. (Die rote LED auf der Empfängerplatine blinkt.)

BERNER Eazymatic AG Mellingerstrasse 19 5413 Birmenstorf

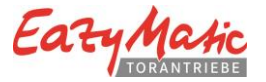

3.9 Geben Sie nun Ihren unter Punkt 2.2 notierten Zutrittscode ein. Der Codierschalter sollte nun bei Ihrem Empfänger eingelesen sein.

(Die Programmierung ist nun abgeschlossen)

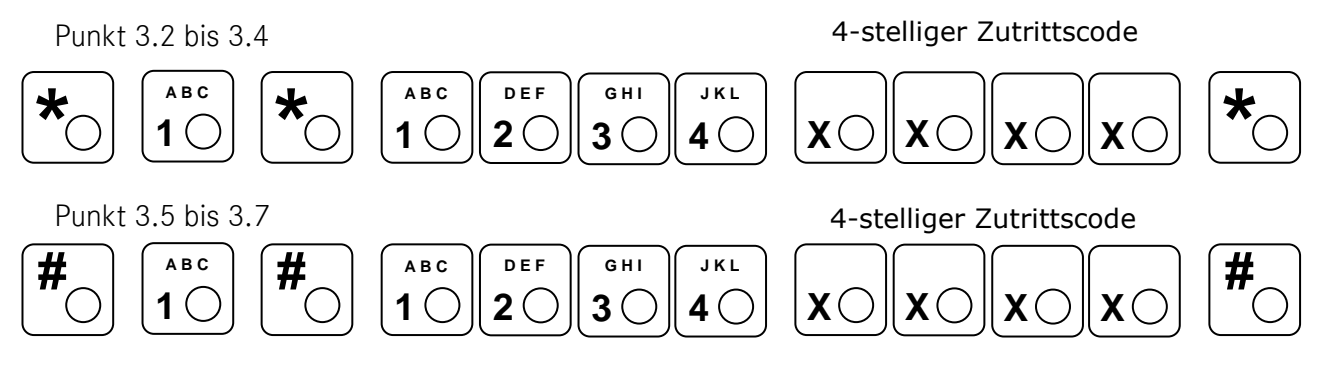

### 4. Funktionstest

- 4.1 Geben Sie nun Ihren unter Punkt 2.2 notierten Zutrittscode ein. Der Torautomat sollte jetzt zu funktionieren beginnen.
- 4.2 Sollte bei der Programmierung ein Fehler aufgetreten sein, löschen Sie den Codierschalter (Pkt. 5.0) und beginnen erneut unter Pkt. 3.0

#### 5. Löschen der Zutrittscode

- 5.1 Batterie vom Codierschalter trennen.
- 5.2 Die Steckbrücke auf der Rückseite des Codierschalters auf die Position JP2 stecken.
- 5.3 Die Batterie wieder am Codierschalter anschliessen.
- 5.4 Irgendeine Taste auf dem Codierschalter drücken. (Somit sind alle Zutrittscodes gelöscht.)
- 5.5 Die Steckbrücke wieder auf die Position JP1 stecken.
- 5.6 Für eine erneute Programmierung unter Pkt. 3.0 weiterfahren.

### 6. Überschreiben eines bestehenden Zutrittscodes

- 6.1 Bitte Pkt. 3.1 berücksichtigen.
- 6.2 Drücken Sie jetzt die Taste#2 Mal. (Die grüne LED leuchtet dauernd)
	- 6.3 Geben Sie nun den alten 4–stelligen Zutrittscode ein und im Fortlauf den neuen Zutrittscode.
	- 6.4 Drücken Sie jetzt die Taste  $# 1$  Mal. (Der neue Zutrittscode ist nun gespeichert.)

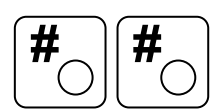

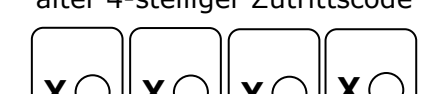

alter 4-stelliger Zutrittscode neuer 4-stelliger Zutrittscode

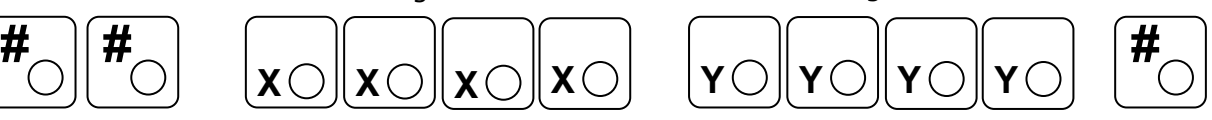

## 7. Zutrittscode für ein 2-tes Tor

 7.1 Um einen zweiten Zutrittscode einzulesen, beginnen Sie erneut bei Pkt. 3 und ersetzen unter Pkt. 3.2 und 3.5 die Taste1 mit der Taste 2.

### Achtung:

Wenn keine LED brennt, befindet sich der Codierschalter im Stromsparmodus und muss zuerst "eingeschaltet" werden. Wird der Zutrittscode sofort eingegeben, wird die erste Zahl nicht erkannt und das Tor bleibt zu. Vor Eingabe des Zutrittscode muss eine beliebige Taste gedrückt werden um den Codierschalter aus dem Sparmodus "einzuschalten". (die gelbe LED beginnt zu brennen) Nach Eingabe des gültigen Zutrittscodes beginnt die grüne LED zu blinken.

BERNER Eazymatic AG Mellingerstrasse 19 5413 Birmenstorf

Tel.: 062 794 00 44 Fax: 062 794 00 27 info@berner-eazymatic.ch

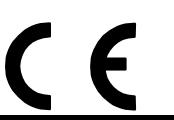